<span id="page-0-0"></span>Bis zum 07.05.2013 sind Lösungen zu folgenden Aufgaben abzugeben: [1,](#page-0-0) [3,](#page-0-1) [5,](#page-1-0) [7.](#page-2-0)

Aufgabe 1 : SGML, HTML, XML

Erläutern Sie, ausgehend von der [SGML-Dokumentenverarbeitung,](http://www.uni-weimar.de/medien/webis/teaching/lecturenotes/web-technology/unit-de-doclang-introduction.pdf#sgml-document-processing) den Zusammenhang von SGML, HTML und XML. Welche dieser Auszeichnungssprachen sind mächtig genug, um eine der anderen genannten Sprachen nachzubilden, welche nicht? Begründen Sie Ihre Antworten.

Aufgabe 2 : Programmieraufgabe: Web-Crawler

Sie entschließen sich, einen Web-Crawler (auch Web-Spider genannt) zu implementieren. Dabei soll Ihr Web-Crawler ausgehend von einer Start-URL im Internet das zugehörige Dokument auf Ihren PC laden und in einer Datei speichern. Alle Links, die im Dokument vorkommen und auf weitere HTML-Web-Seiten verweisen, sollen in einer Queue gespeichert und nacheinander vom Web geladen werden. Es soll einstellbar sein, ob nur HTML-Dokumente der gleichen Domäne (der Startseite) geladen werden sollen, oder ob alle Links verfolgt werden sollen. Berücksichtigen Sie folgende Punkte:

- Laden Sie lediglich HTML-Dateien aus dem Web. Ignorieren Sie eingebundene Elemente wie Bilder, Videos oder Cascading Style Sheets.
- Informieren Sie sich über die Java-Klassen URI und URL sowie HttpURLConnection. Benutzen Sie die beiden erstgenannten, um relative Links in absolute umzuwandeln.
- Extrahieren Sie Links nicht nur aus HTML-Anchor-Elementen, sondern z.B. auch aus Frame-Sets.
- Benutzen Sie eine FIFO-Queue zur Vorhaltung von Links.
- Um die Anzahl von geladenen Web-Seiten zu beschränken, soll der Benutzer eine Maximalzahl spezifizieren können.

# <span id="page-0-1"></span>Aufgabe 3 : HTML-Validierung

Laden Sie die Datei non-valid-html.html von der Homepage der Vorlesung.

- (a) Korrigieren Sie mit möglichst wenigen Änderungen diese Datei bedeutungserhaltend, so dass ein valides HTML-4.01-Transitional-Dokument entsteht.
- (b) Nehmen Sie das in (a) entstandene Dokument und verwandeln Sie es in ein valides HTML-4.01- Strict-Dokument.
- (c) Besuchen Sie die Internetseite [www.abipur.de](http://www.abipur.de) und speichern Sie den Quellcode der Startseite. Prüfen Sie dann mit dem Validator auf <http://validator.de.selfhtml.org/>, ob die Internetseite ein valides HTML-4.0-Transitional-Dokument ist. Sollte dies nicht der Fall sein, ändern Sie den Quellcode solange ab, bis es sich um ein valides HTML-4.0-Transitional-Dokument handelt und dokumentieren Sie Ihre Änderungen.

## Aufgabe 4 : CSS

- (a) Wie ist eine Stylesheet-Regel aufgebaut?
- (b) Erläutern Sie zwei Möglichkeiten, um Stylesheet-Information in eine HTML-Seite einzubetten.

# <span id="page-1-0"></span>Aufgabe 5 : Multiple Choice: Spezifität in CSS

Jede richtig beantwortete Frage gibt einen Punkt. Beachten Sie, dass zu einer Frage mehrere Antworten zutreffen können. Ein Frage gilt als richtig beantwortet, falls alle zutreffenden und keine unzutreffende Antwort angekreuzt ist. Falsch beantwortete Fragen führen zu einem Minuspunkt – jedoch kann die gesamte Summe der Punkte dieser Aufgabe nicht kleiner als 0 werden. Eine nicht beantwortete Frage (= kein Kreuz) wird mit 0 Punkten gewertet.

Gegeben ist folgendes HTML-Fragment:

```
1 <body>
2 <h1 class="heading">Hello, World</h1>
 3 <div>
 4 <span>Text in a span.</span>
 5 \times /div>6 \langle \text{div} \text{ id} = " \text{div}1" \rangle7 \le p8 <a href="http://1">Link 1</a>
9 \langle /p \rangle10 <a href="http://2">Link 2</a>
11 <br />
12 <a href="http://3">Link 3</a>
13 </div>
14 <h1 class="heading">Hello, Planet</h1>
15 <div>
16 More text. With <a href="http://4">Link 4</a>.
17 \times /div>18 </body>
```
# Gegeben ist weiterhin folgendes CSS-Stylesheet:

```
/* Regel 1: */
* { color:green; background:black; font-family:monospace; }
/* Regel 2: */
#div1 :last-child { color:yellow; }
/* Regel 3: */
p \sim a \{ color: red; \}/* Regel 4: */
#div1 :first-child :first-child { background:yellow; }
/* Regel 5: */#div1 :nth-child(1) :nth-child(1) { background:gray; }
/* Regel 6: */.heading { background:yellow; }
/* Regel 7: */
div + h1 { background:lime; }
/* Regel 8: */
body :nth-child(2) :first-child { color:cyan; }
/* Regel 9: */
body > div :first-child { color:lime; }
```
Kreuzen Sie Zutreffendes an:

- (a) Die Selektoren folgender CSS-Regeln treffen auf das <span>-Element in Zeile 4 zu:
	- $\Box$  Regel 1
	- $\Box$  Regel 2
	- $\Box$  Regel 4
	- $\Box$  Regel 8
	- $\Box$  Regel 9
- (b) Folgende Aussagen treffen zu:
	- Regel 8 ist spezifischer als Regel 9.
	- Regel 9 ist spezifischer als Regel 8.
- (c) Der Selektor von Regel 3 erfasst:
	- $\Box$  Das <p>-Element in Zeile 7.
	- □ Das Anchor-Element in Zeile 8.
	- $\Box$  Das Anchor-Element in Zeile 10.
	- $\Box$  Das Anchor-Element in Zeile 12.
	- □ Das Anchor-Element in Zeile 16.
- (d) Auf das Anchor-Element in Zeile 12 werden folgende CSS-Deklarationen angewandt:

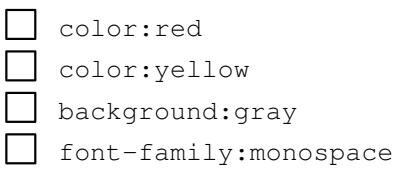

- (e) Folgendes trifft zu:
	- Regel 4 ist spezifischer als Regel 5.
	- Regel 5 ist spezifischer als Regel 4.

Aufgabe 6 : HTML

- (a) Worin unterscheidet sich die Browser-Darstellung von HTML-Block-Elementen gegenüber HTML-Inline-Elementen? Geben Sie eine CSS-Regel an um diesen Unterschied im Browser sichtbar zu machen.
- (b) Wofür dienen die HTML-Elemente <div> und <span>?

<span id="page-2-0"></span>Aufgabe 7 : HTML + CSS: Kurstabelle

(a) Entwerfen Sie ein HTML5-Dokument, das in einer Tabelle Hyperlinks auf die Vorlesungsskripte enthält. Orientieren Sie sich bei Ihrem Entwurf an der Abbildung unten. Die URLs zu den Skripten lassen sich von der Seite "Lecture Notes", [www.uni-weimar.de/cms/medien/webis/teaching/lecture-notes.html](http://www.uni-weimar.de/cms/medien/webis/teaching/lecture-notes.html), extrahieren. Verwenden Sie keine Attribute wie border zur Gestaltung der Tabelle, sondern ein Cascading Style Sheet.

- (b) Ergänzen Sie das Cascading Style Sheet um Regeln, die die Hintergrundfarbe einer Tabellenzelle ändern, sobald sich der Mauszeiger innerhalb der Zelle befindet. Sorgen Sie weiterhin dafür, dass möglichst die gesamte Zellengröße für den enthaltenen Link genutzt wird.
- (c) Die Vorlesung verwendet auch Skripte, die nicht online verfügbar sind. Tragen Sie den Titel dieser Skripte ebenfalls in die Tabelle ein. Ergänzen Sie Ihr Stylesheet so, dass die Zellen von nicht verfügbaren Skripten ihre Hintergrundfarbe beim Eintritt des Mauszeigers nicht ändern. Weiterhin soll der Titel der nicht verfügbaren Skripte grau dargestellt werden.

Hilfen zu den Properties, die Sie in Cascading Style Sheet für Tabellen verwenden können, finden Sie unter [http://de.selfhtml.org/css/eigenschaften/tabellen.htm.](http://de.selfhtml.org/css/eigenschaften/tabellen.htm)

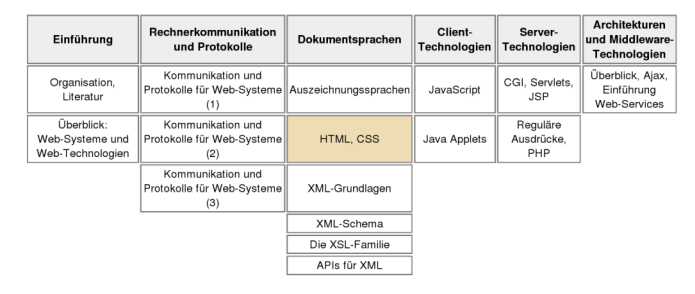

Aufgabe 8 : Programmieraufgabe: HTML-Nachrichtenliste P

Entwickeln Sie eine HTML-Seite zum Anzeigen von Nachrichten, die beispielsweise aus einem Newsfeed stammen könnten. Gehen Sie in folgenden Schritten vor, um die HTML-Seite zu entwickeln:

- Bauen Sie ein zweispaltiges Layout mit Kopf- und Fußbereich. Nutzen Sie dabei die mit HTML5 neu eingeführten Elemente wie header, footer, article, etc. Das Layout soll valides HTML5 sein. Nutzen Sie zum Prüfen z.B. den Validator des W3C.
- Informieren Sie sich über die Funktionsweise der Größeneinheit em. Nutzen Sie lediglich em als Größenangabe innerhalb ihres CSS.
- Machen Sie Ihr Layout "responsive". Ab einer geeigneten Breite (z.B. 480px für mobile Geräte) soll das Layout nur noch einspaltig dargestellt werden. Nutzen Sie dafür media-Queries. Verwenden Sie die CSS3 column-Eigenschaft für die Darstellung von Text.
- Optional Informieren Sie sich über Webfonts und das Web Open Font Format. Binden Sie in ihrem Layout einen Webfont aus der Kollektion der Google Web Fonts [www.google.com/fonts/](https://www.google.com/fonts/) ein.

# Hinweise:

- P Diese Übungsaufgabe ist Teil eines Programmierprojektes, das dazu dient, das Zusammenspiel verschiedener Webtechnologien zu veranschaulichen. Zu diesem Zweck werden im Rahmen der Übungen verschiedene, aufeinander aufbauende Komponenten implementiert. Bis zum Ende des Semesters soll ein einfacher RSS-Reader mit HTML-Oberfläche entstehen.
	- Orientieren Sie sich bei Bedarf an den nachfolgenden Screenshots für das zweispaltige und das einspaltige Layout.

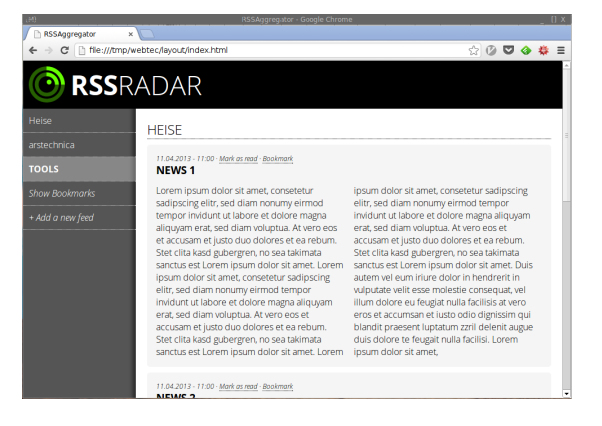

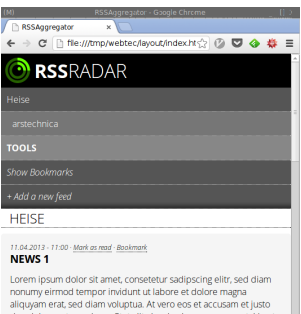

**NEWS 1**<br>Lorem insum dolor sit amet, consetetur sadipscing elitr, sed diam<br>nonumy eirmod tempor invidunt ut labore et dolore magna<br>aliquyam erat, sed diam volupusa. At vero eos et accusam et just<br>duo dolores et ea rebum. S